## **Comment Activer License Hik-ProConnect**

#### Table des matières

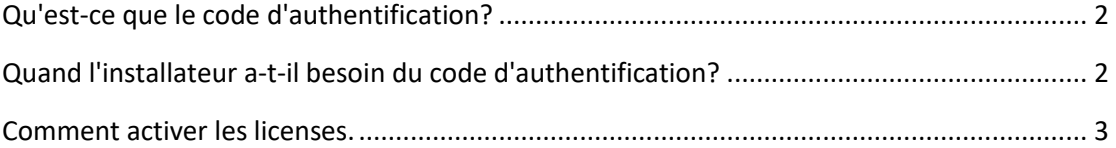

Ce document est destiné à aider les installateurs à comprendre comment activer les licenses Hik-ProConnect.

### <span id="page-1-0"></span>**Qu'est-ce que le code d'authentification?**

Le code d'authentification est émis par le distributeur Hikvision qui propose la solution Hik-ProConnect. Le code est utilisé pour:

- 1. Certifier l'installateur pour vous assurer que les informations de l'installateur sont véridiques et correctes.
- 2. Empêchez les utilisateurs finaux de voir **le prix en ligne** sans être authentifiés.
- 3. Dans le cas les installateurs achètent une license chez distributeurs. Ce code permettre les installateurs d'entrer des clé de service(License) pour activer les services payants conmme montré ci-dessous. Il est conseillé que les installateus achètent des license hors lignes pour avoir un prix plus intéressant.

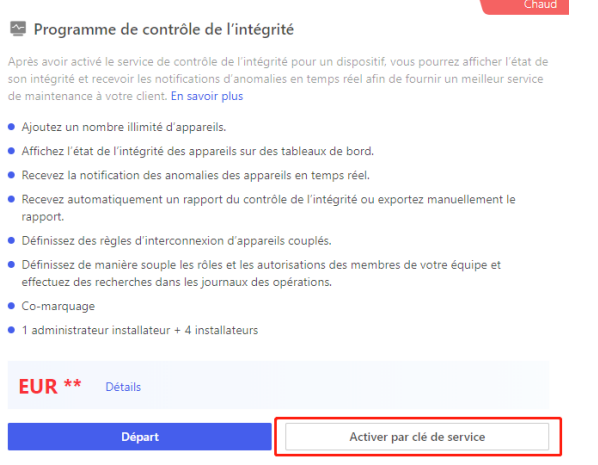

# <span id="page-1-1"></span>**Quand l'installateur a-t-il besoin du code d'authentification?**

L'inscription est ouverte à tous. Les installateurs peuvent s'enregistrer pour avoir un compte Hik-ProConnect en entrant des informationsde base sur la société, puis il peut utiliser les fonctionnalités du package de base.

Si l'installateur souhaite acheter le package Health Monitoring ou les autres modules payants, il doit contacter les distributeurs pour obtenir le code d'authentification.

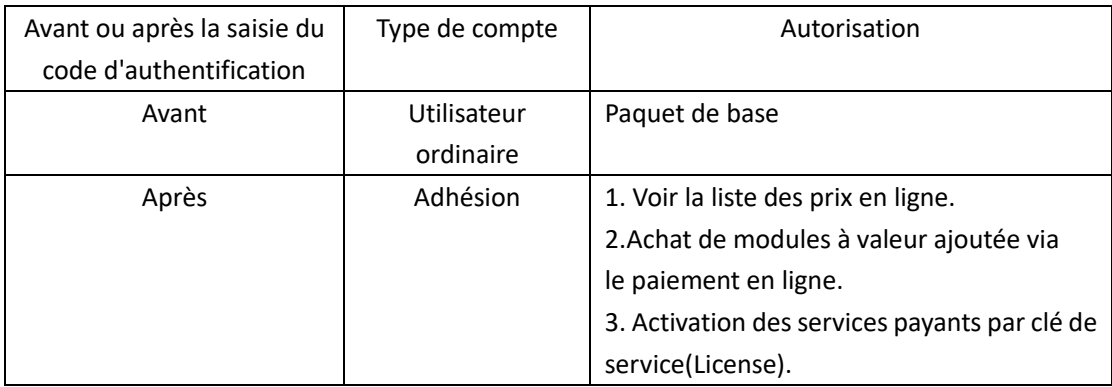

#### <span id="page-2-0"></span>**Comment activer les licenses.**

**PS. Si vous vous etes déjà authentifié. Vous pouvez aller sur étape 4 pour activer directement.**

1. L'URL du portail web Hik-ProConnect est: [\(https://ieu.hik-proconnect.com/#/login\)](https://ieu.hik-proconnect.com/#/login)

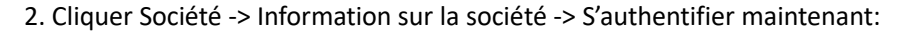

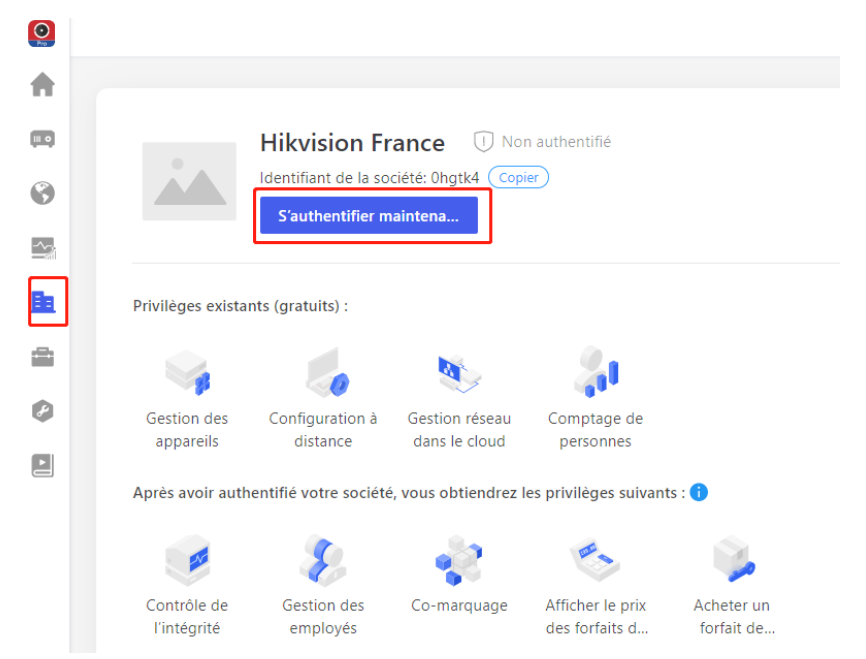

3. Cliquer Obtenir le code d'authentification pour créer une demande en remplissant les informations nessesaires. Envoyer ce demande par mail aux distributeurs Hikvision pour avoir ce code et d'être authentifié.

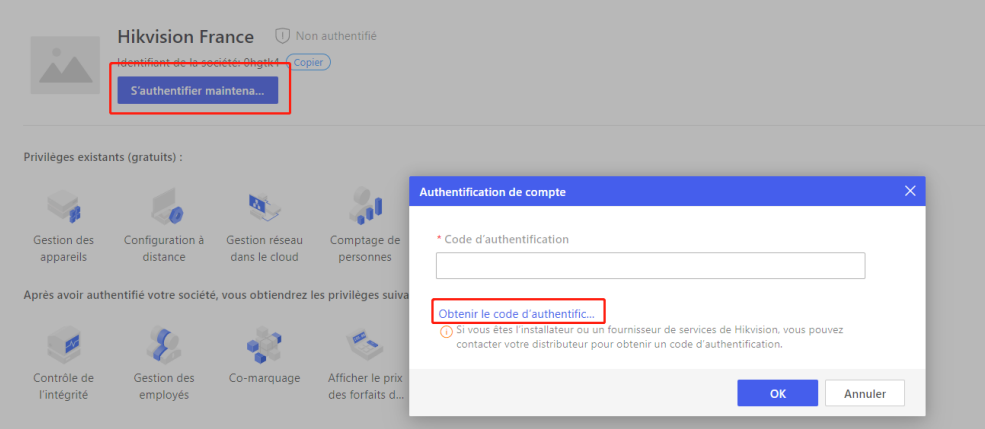

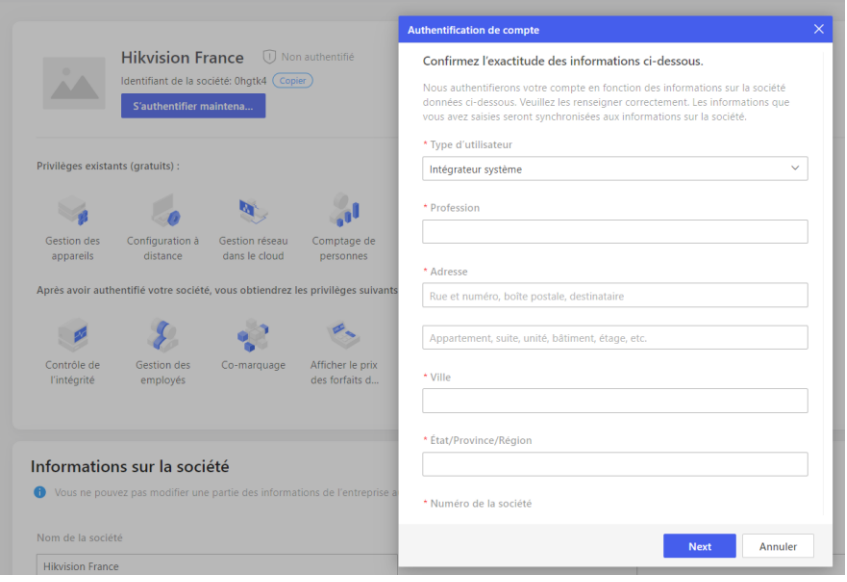

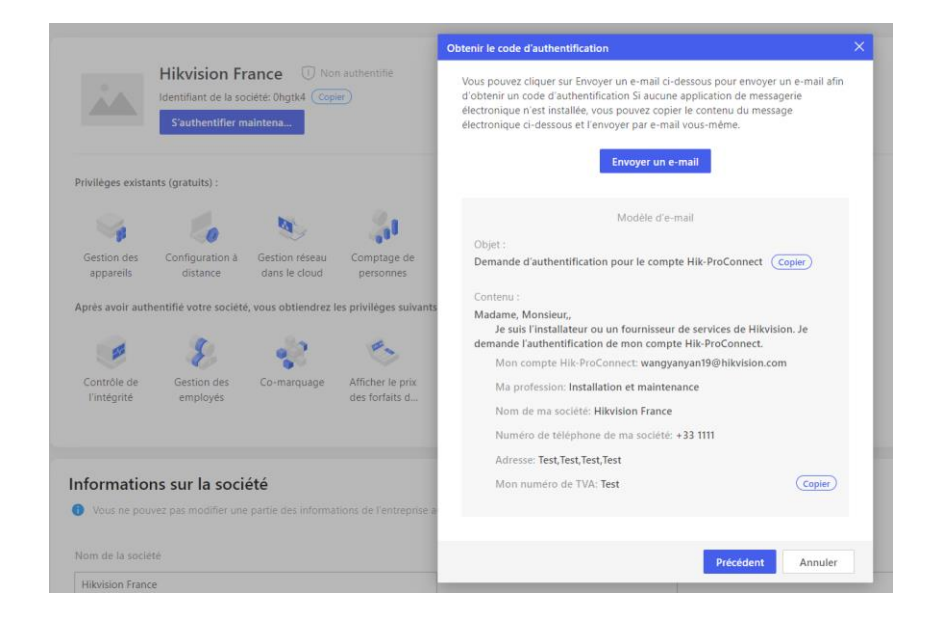

4. Cliquer Business -> Marché des services, trouver la service à valeurs ajoutée que vous avez et rentrer la clé de serivce (License):

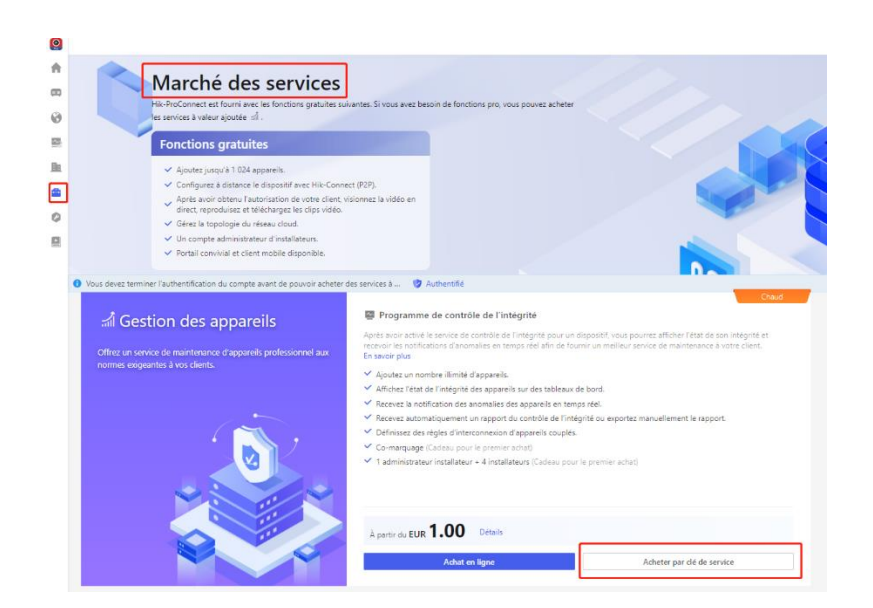

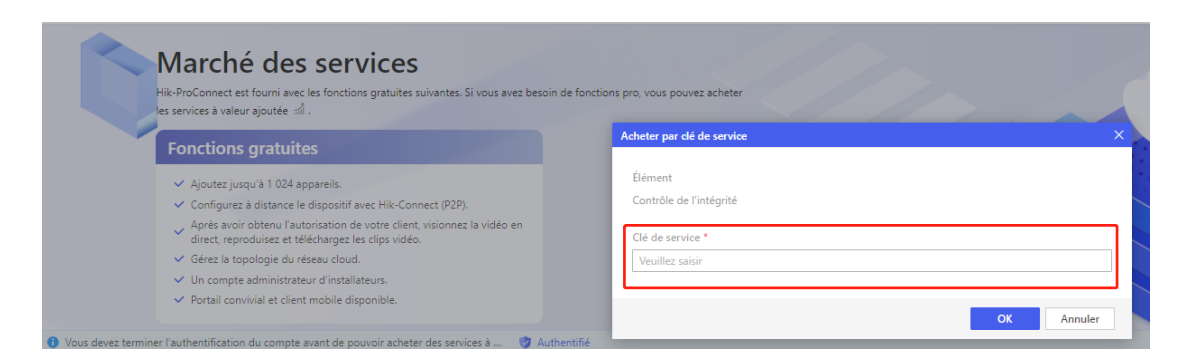

Pour vérifier état des vos license, vous pouvez aller sur Cliquer Business -> Mon services.

PS. Avant expiration des licenses, vous allez recevoir des mails 7 jour, 3 jour, et 1 jour avant **l'expiration pour être informé.**

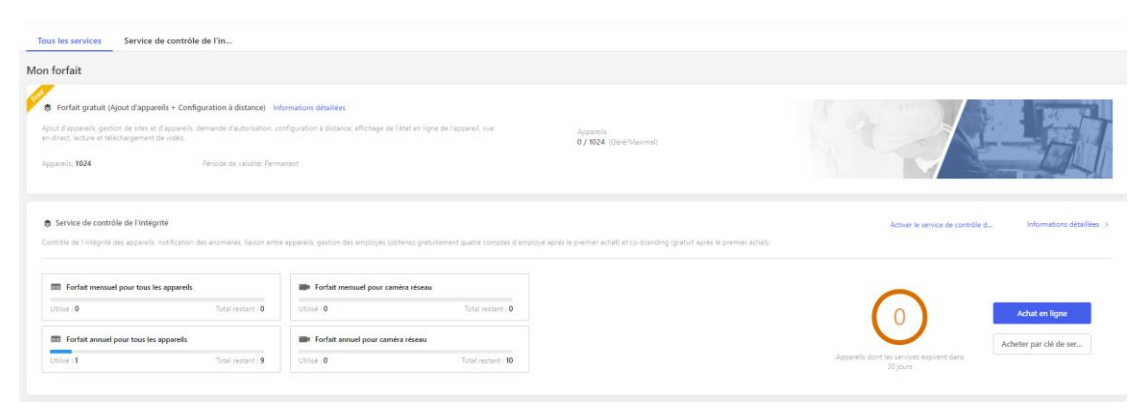